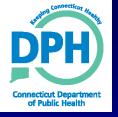

# Electronic Reporting Update

AWWA Lab Ops Meeting November 29, 2016

Christopher D. Roy
Supervising Sanitary Engineer
Rule Implementation Unit
Drinking Water Section
Connecticut Department of Public Health

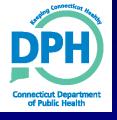

## **Upcoming Changes**

### **Consolidating Analyte Codes:**

Color: SCL/COLR to 1905

**Turbidity: DTRB/TURB to 0100** 

Odor: SOD to 1920

pH: SPH to 1925

E. coli: REC to 3014

- ♦ Change will be effective for all samples <u>collected after</u> 12/31/2016
- Monitoring schedules are starting to be updated
- Complete <u>list</u> of analyte codes/groups have been posted Drinking Water Section

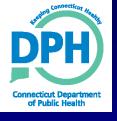

## **Compliance Monitoring Data Portal (CMDP)**

What: Web-based application that allows the electronic

reporting of compliance sample results

Who: Certified laboratories

**Public Water Systems** 

**Drinking Water Section** 

How: XML File Uploads

Online Data Entry

Offline Excel Templates (to create and upload XML)

Web Services

When: Pre-Production (Testing) and Production environments are available now

**Drinking Water Section** 

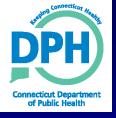

## **Two Environments**

Pre-Production: A testing environment for users to become

familiar with the CMDP and test XML files.

Connected to the DWS SDWIS-Staging

database.

**Production:** 

The Production environment is used to

submit compliance data to the DWS.

Connected to the DWS SDWIS

database.

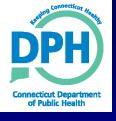

#### **Transition from EDI to CMDP**

- Transition can begin now
- Lab and PWS Administrators will request credentials to the <u>Pre-Production</u> System
- Lab and PWS Administrators will be approved by the State Administrator
- Additional Lab and PWS staff will request credentials and be approved by the Lab and PWS Administrators
- Training materials and a knowledge library can be found in the CMDP Help Center:
  - https://cmdp.zendesk.com

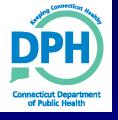

## **XML File Uploads**

- In order to use this option, Labs and PWS will need to be able to create XML files from their current reporting system/LIMS or use the offline Excel templates
- Excel templates will create XML Files for submittal when properly completed
- XML Schema is documented in Sample Data Dictionary
- XML files should be tested in CMDP Pre-Production
- Once the Lab/PWS has tested and successfully submitted compliance data, credentials can be requested to access the Production environment

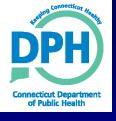

#### **Web Forms**

- This reporting option is best suited to submit small amounts of data
- May be the best option for Labs with fewer clients
- Data is typed into online forms and validated immediately, reducing potential reporting errors
- Forms can be completed and saved online
- Multiple forms can be submitted in one job
- Surface water systems will be instructed to report their monthly surface water reports using web forms

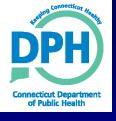

## Obtaining Access to CMDP Pre-Production

- CMDP Role Registration User Guide is available in the CMDP Help Center (https://cmdp.zendesk.com)
- All users must request CMDP access through EPA CROMERR Shared Services (SCS):

https://test.epacdx.net/EPASharedServicesPortal/

- Username <u>must</u> be different if you were previously a tester
- The State CMDP Administrator will review and approve all Lab and PWS Administrator requests
- After testing, Lab and PWS Administrators can request access to the Production environment

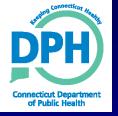

## Thanks for Listening! Questions??

Connecticut Department of Public Health Website: <a href="http://www.ct.gov/dph/publicdrinkingwater">http://www.ct.gov/dph/publicdrinkingwater</a>

#### **Presenter Information:**

Christopher D. Roy

**Supervising Sanitary Engineer** 

CT Department of Public Health Drinking Water Section

Rule Implementation Unit

410 Capitol Avenue, MS#51WAT

P.O. Box 340308

Hartford, CT 06134-0308

Phone: 860-509-7333

Fax: 860-509-7359

christopher.roy@ct.gov